## **Zgrywanie dźwięków za pomocą programu "Audacity"**

## **Na przykładzie: zgrywamy muzykę z płyty DVD.**

Wrzucamy płytę do napędu, pozwalamy, aby jakikolwiek program video ją otworzył, ustawiamy w punkcie (moment od, którego chcemy zgrać dźwięk) od którego ma się zacząć zgrywanie i pauzujemy program.

Uruchamiamy program "Audacity" [**Wszystkie programy -> Audacity.exe**] Ustawiamy wyjście na odpowiednie źródło dźwięku.

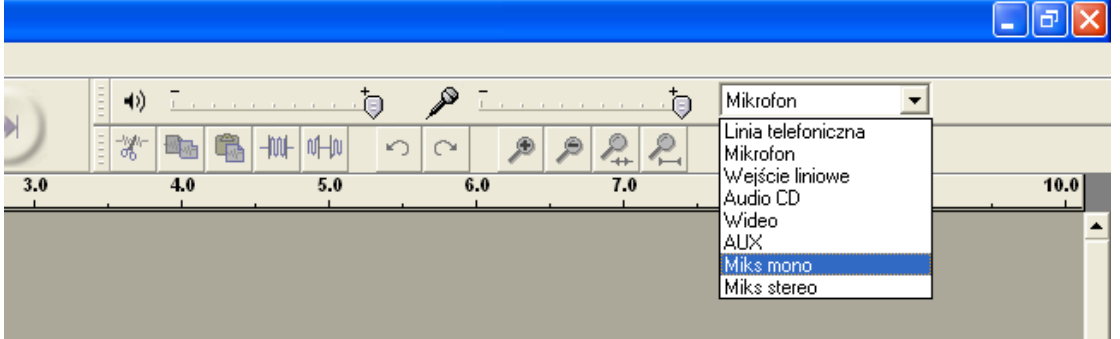

W tym przypadku "Miks mono" lub "Miks stereo". I uruchamiamy nagrywanie klikając na dużą czerwoną kropkę (REC) i puszczamy pauzę na odtwarzaczu DVD. Trwa zgrywanie.

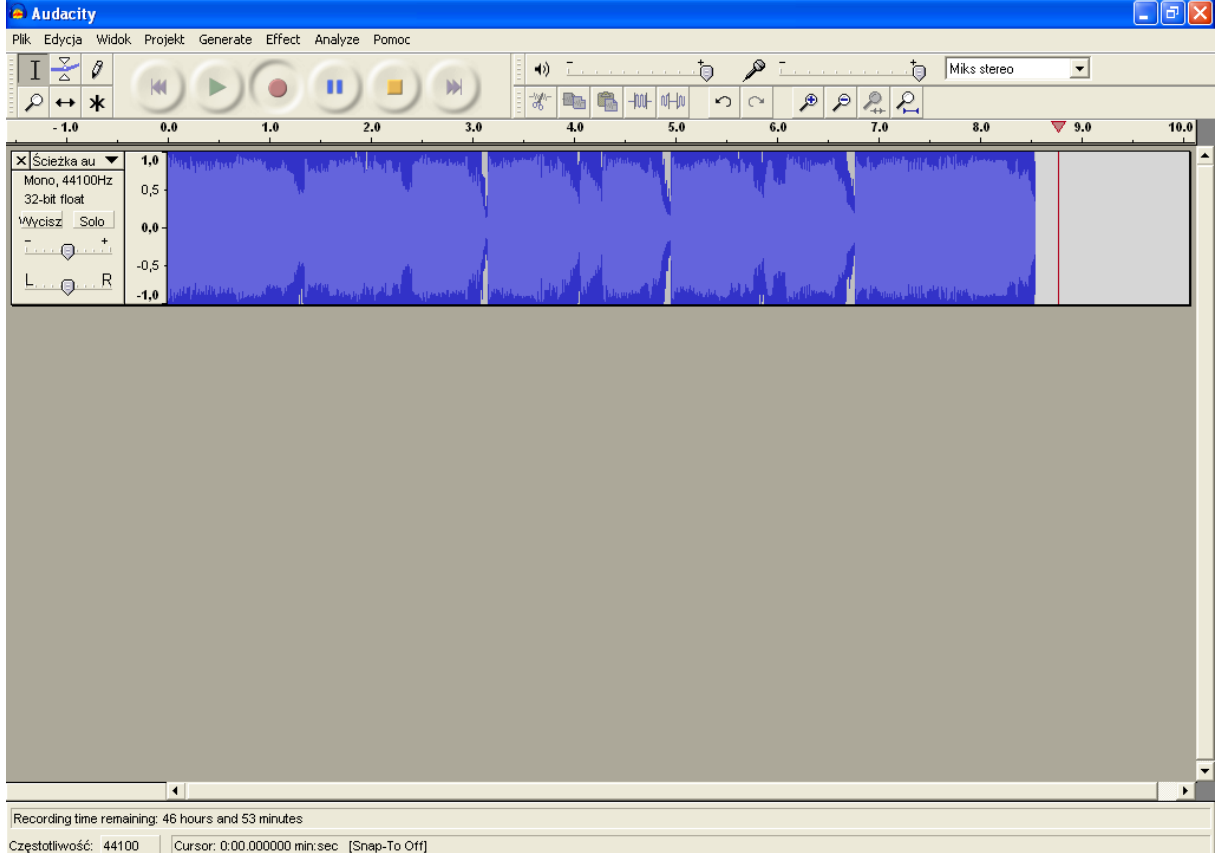

Aby zatrzymać wystarczy kliknąć na żółty kwadrat (podobnie jak na każdy odtwarzaczu muzycznym). Możemy podretuszować zgrany kawałek wybierając z górnego paska "Effect", poprawić dźwięk, zgłośnić, wyciszyć itd. Aby zapisać plikamy **PLIK -> EXPORT AS...**

**Aby zgrać muzykę z kaset lub innego źródła wystarczy podłączyć urządzenie do komputera (za pomocą kabla) i ustawić odpowiednie wyjście. Jeżeli po zgraniu wychodzą nam straszne przestery należy ustawić głośność wyjścia i wejścia.** 

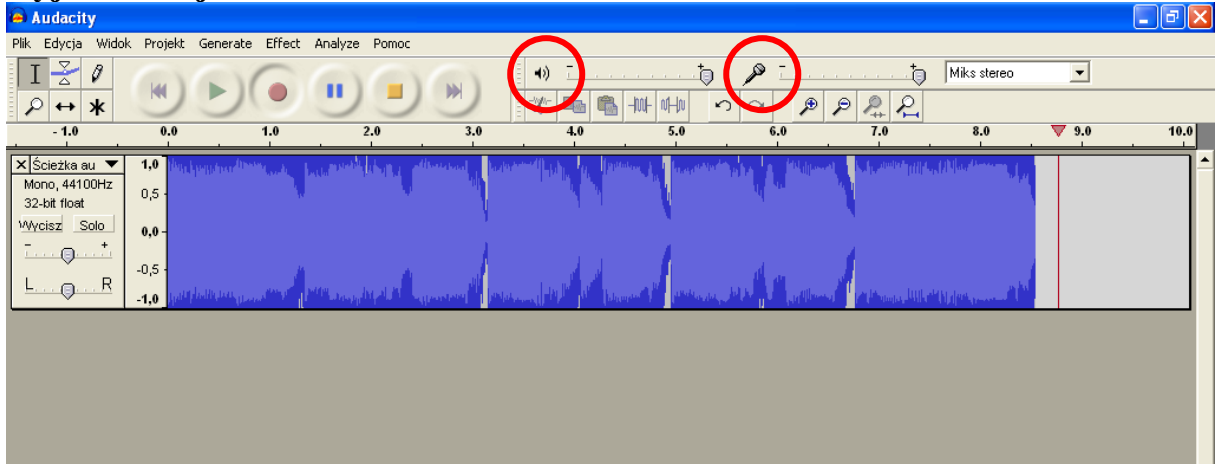